## Добрый день, уважаемые, пользователи портала!

Мы составили для вас, небольшую инструкцию для использования портала АСМА (Автоматической системы мониторинга и аналитики)

Мы будем Вам очень благодарны, если вы пройдете опрос, направленный на выявление потребностей учащихся и их родителей.

Для того, чтобы пройти опрос, Вам необходимо зайти в личный кабинет сертификата на портале hmao.pfdo.ru и перейти к разделу "Внешние системы"

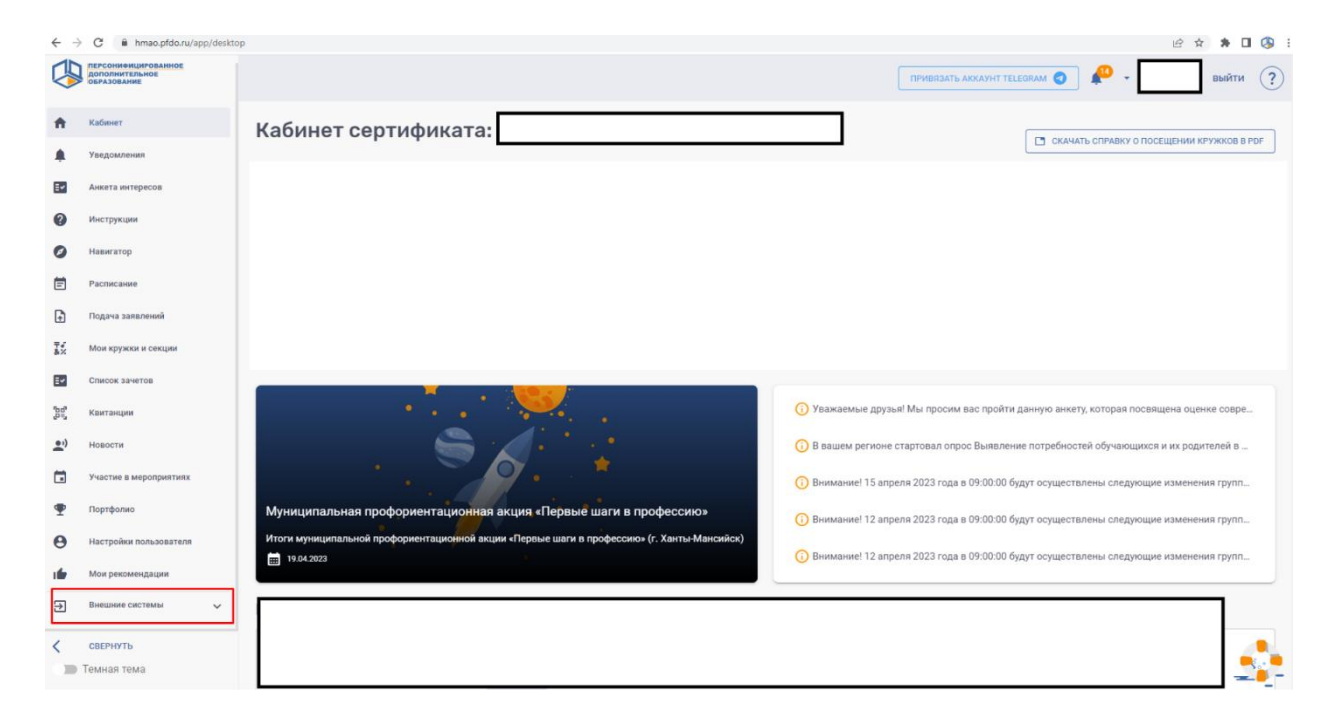

После, Вам необходимо выбрать пункт "Пройти опрос"

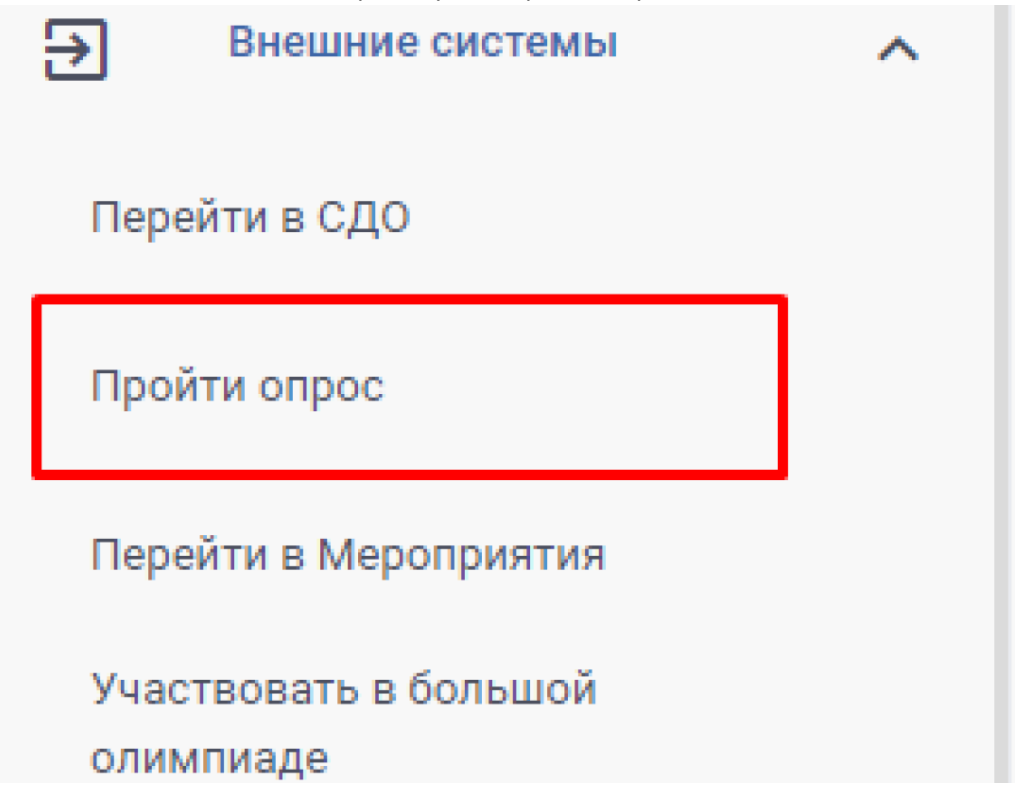

И система автоматически переведет Вас на портал АСМА, и войдет в систему под вашим логином и паролем (логин и пароль от личного кабинета сертификата)

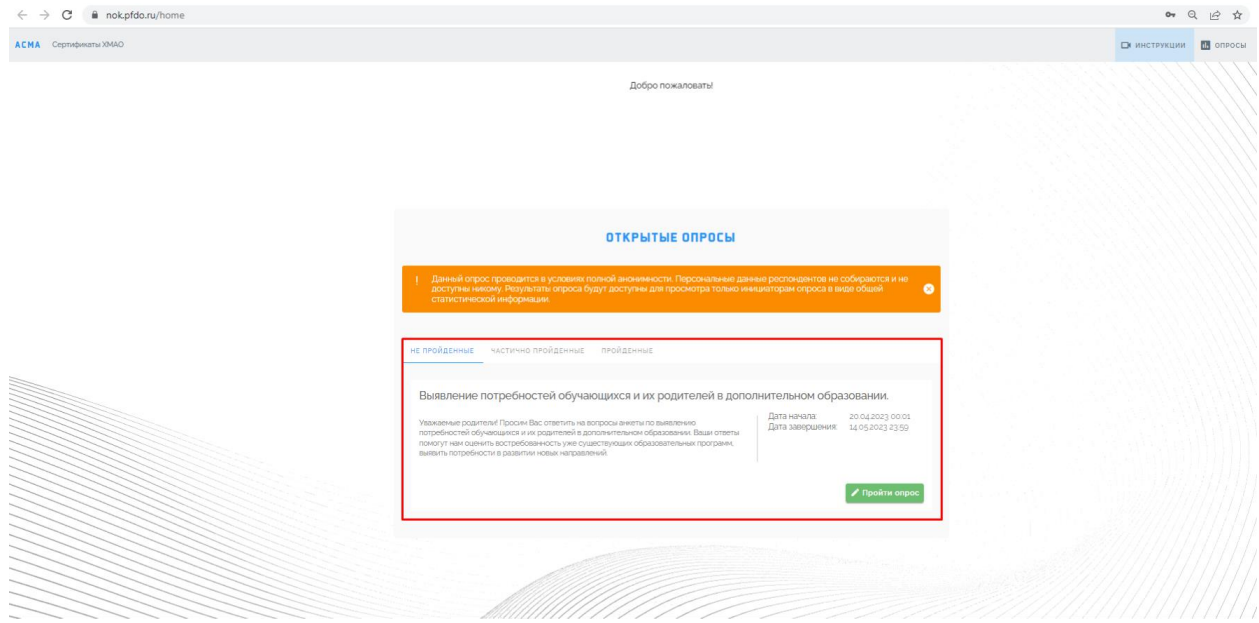

Для начала прохождения опроса, необходимо нажать на функциональную кнопку "Пройти опрос" и система автоматически переведет вас к его началу.

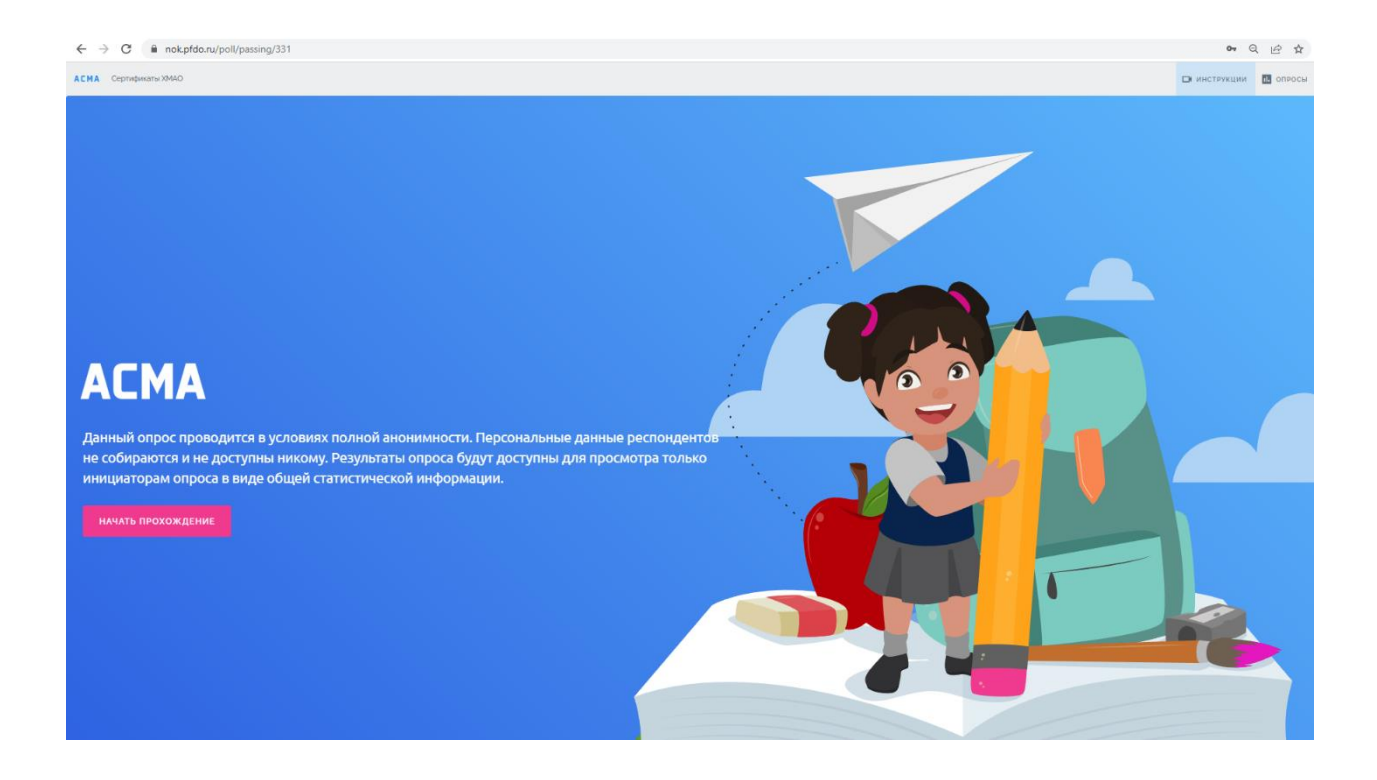